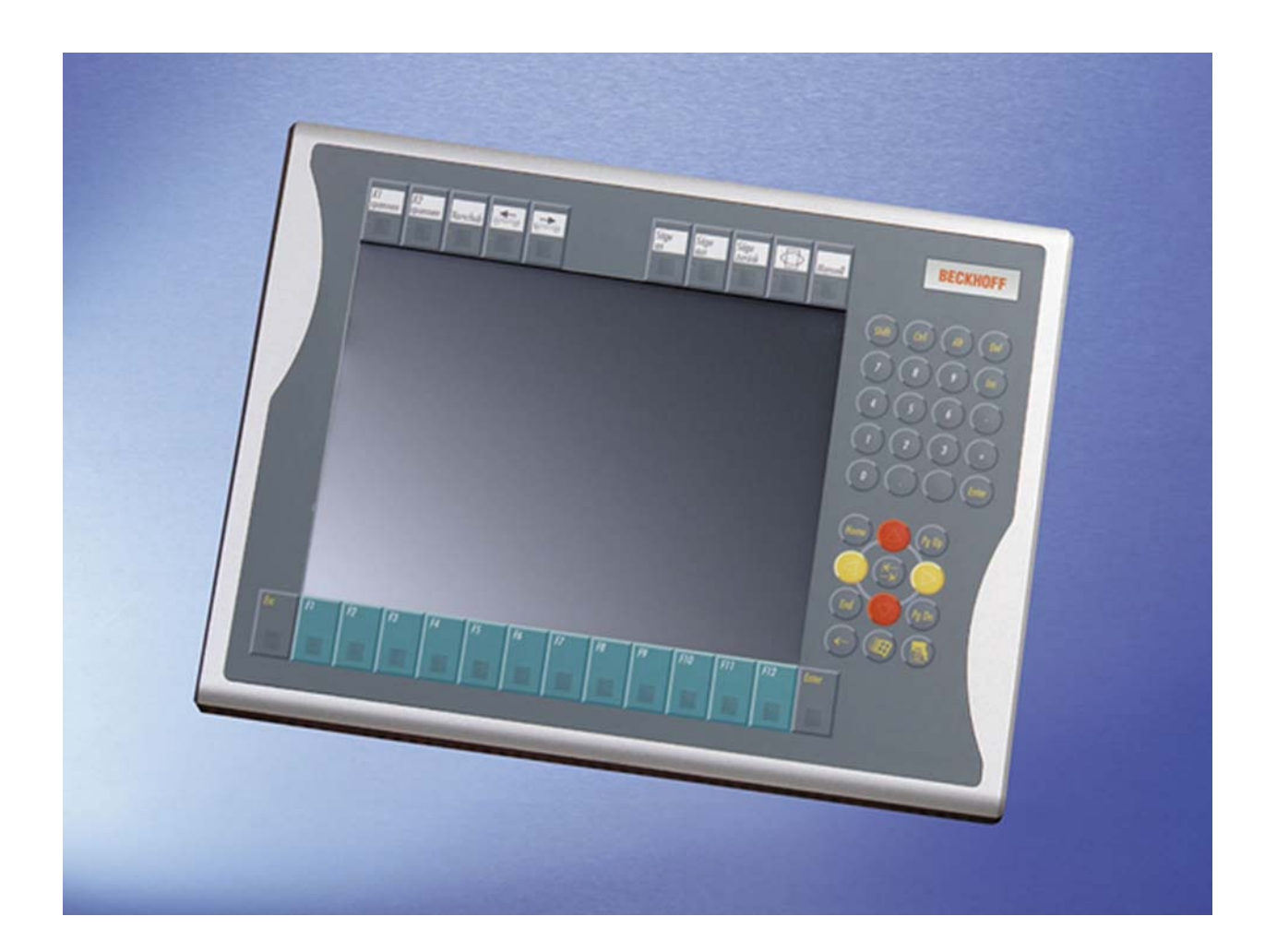

# **Installation and Operating instructions for CP79xx Control Panel**

**Version: 1.5 Date: 2011-06-27**

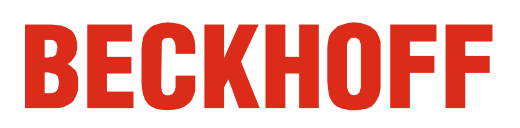

# **Table of contents**

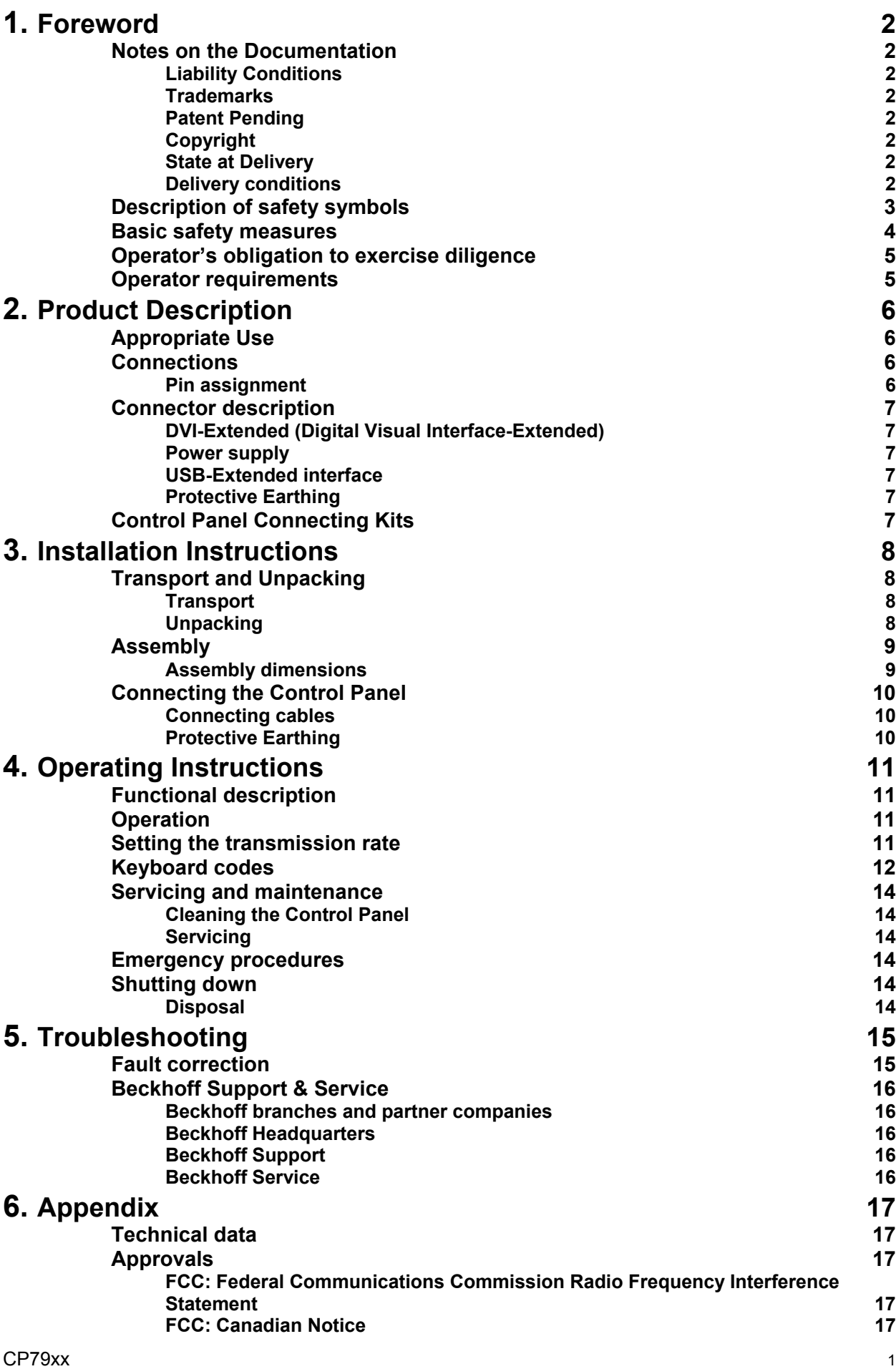

# <span id="page-2-1"></span><span id="page-2-0"></span>**Foreword**

## **Notes on the Documentation**

This description is only intended for the use of trained specialists in control and automation engineering who are familiar with the applicable national standards. It is essential that the following notes and explanations are followed when installing and commissioning these components. The responsible staff must ensure that the application or use of the products described satisfy all the requirements for safety, including all the relevant laws, regulations, guidelines and standards.

#### **Liability Conditions**

The documentation has been prepared with care. The products described are, however, constantly under development. For that reason the documentation is not in every case checked for consistency with performance data, standards or other characteristics. In the event that it contains technical or editorial errors, we retain the right to make alterations at any time and without warning. No claims for the modification of products that have already been supplied may be made on the basis of the data, diagrams and descriptions in this documentation.

#### **Trademarks**

 $\mathsf{Beckhoff}^\circ$ , TwinCAT $^\circ$ , EtherCAT $^\circ$ , Safety over EtherCAT $^\circ$ , TwinSAFE $^\circ$ and XFC<sup>®</sup> are registered trademarks of and licensed by Beckhoff Automation GmbH.

Other designations used in this publication may be trademarks whose use by third parties for their own purposes could violate the rights of the owners.

#### **Patent Pending**

The EtherCAT Technology is covered, including but not limited to the following patent applications and patents:

EP1590927, EP1789857, DE102004044764, DE102007017835 with corresponding applications or registrations in various other countries. The TwinCAT Technology is covered, including but not limited to the following patent applications and patents:

EP0851348, US6167425 with corresponding applications or registrations in various other countries.

#### **Copyright**

© Beckhoff Automation GmbH.

The reproduction, distribution and utilization of this document as well as the communication of its contents to others without express authorization are prohibited. Offenders will be held liable for the payment of damages. All rights reserved in the event of the grant of a patent, utility model or design.

#### **State at Delivery**

All the components are supplied in particular hardware and software configurations appropriate for the application. Modifications to hardware or software configurations other than those described in the documentation are not permitted, and nullify the liability of Beckhoff Automation GmbH.

#### **Delivery conditions**

In addition, the general delivery conditions of the company Beckhoff Automation GmbH apply.

# **Description of safety symbols**

The following safety symbols are used in this operating manual. They are intended to alert the reader to the associated safety instructions.

<span id="page-3-0"></span>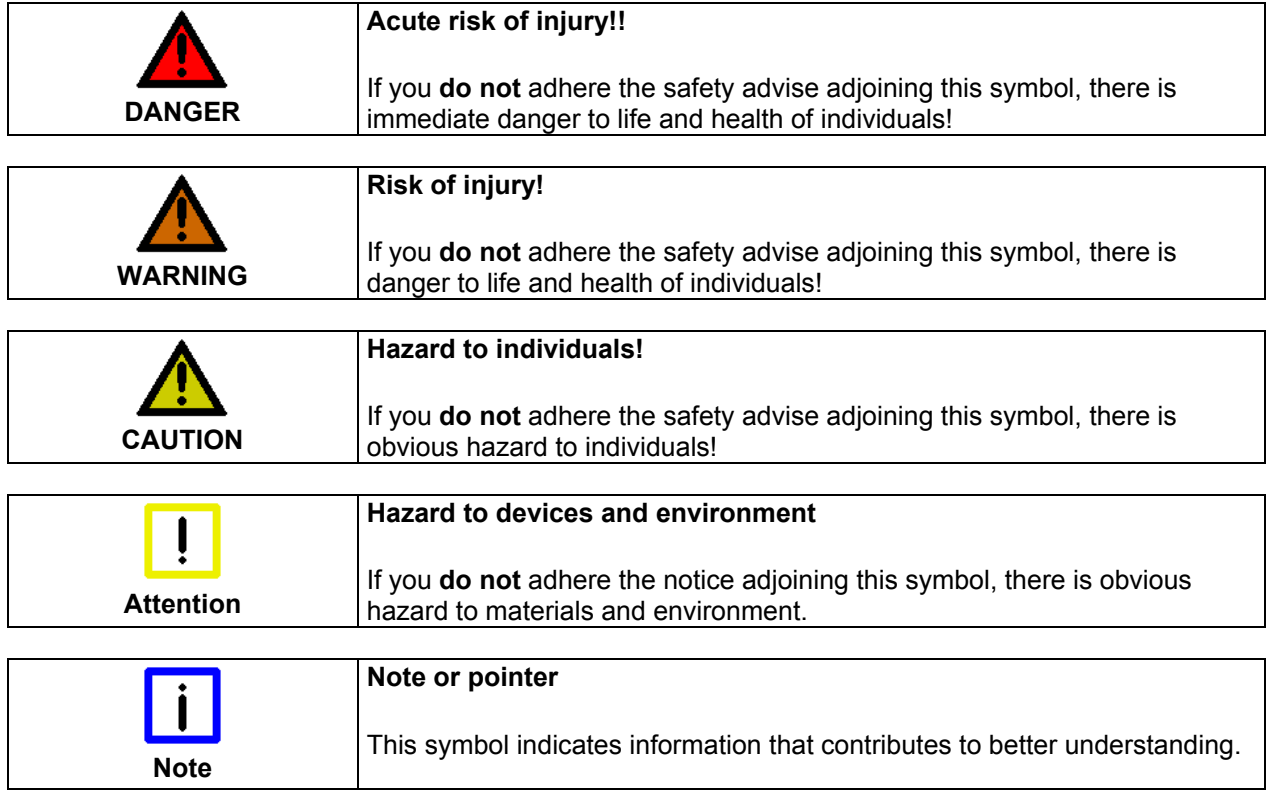

## **Basic safety measures**

<span id="page-4-0"></span>*Only switch the PC off after closing the software* 

**Before the Industrial PC is switched off, software that is running must be properly closed.** 

Otherwise it is possible that data on the storage medium is lost. Please read the section *[Functional description.](#page-11-1)*

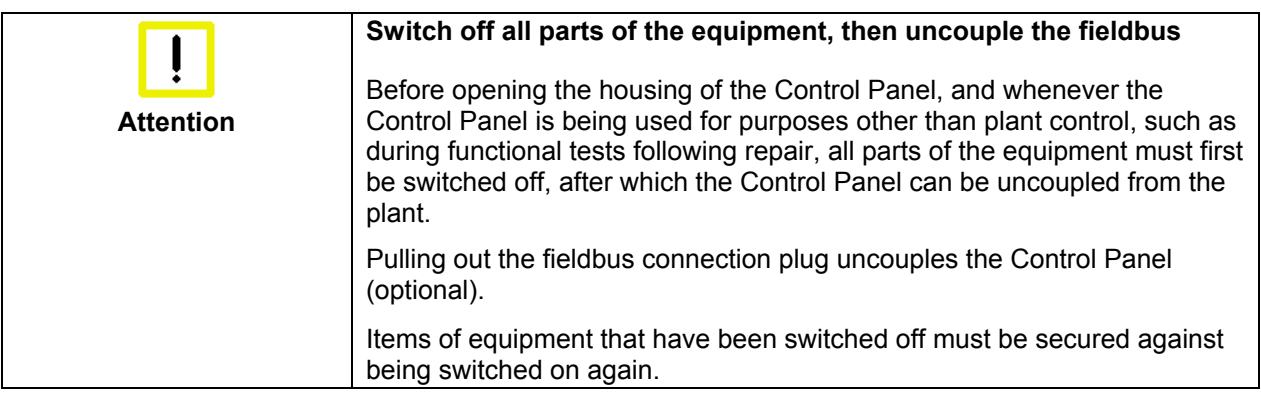

The Control Panel's power supply unit must be supplied with  $24V<sub>DC</sub>$ .

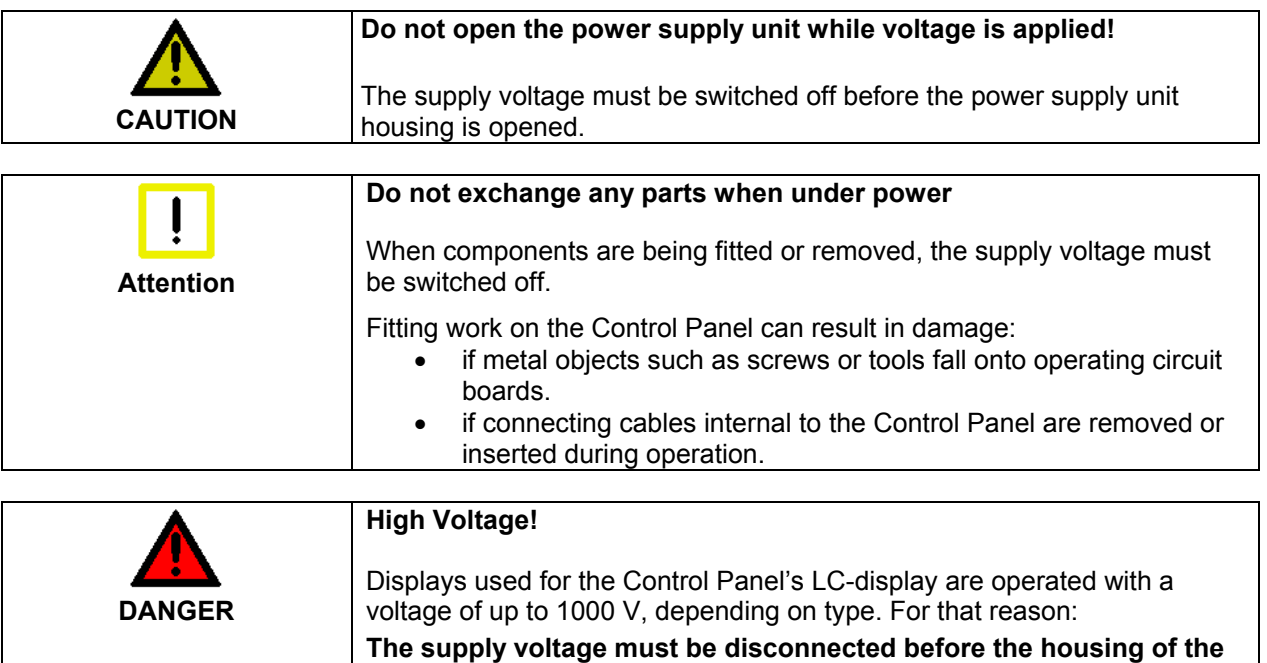

**Control Panel is opened.**

### <span id="page-5-0"></span>**Operator's obligation to exercise diligence**

The operator must ensure that

- the Control Panel is only used for its intended purpose (see chapter *[Product Description](#page-6-1)*).
- the Control Panel is only operated in a sound condition and in working order (see chapter *[Servicing and maintenance](#page-14-1)*).
- the instruction manual is in good condition and complete, and always available for reference at the place of installation of the Control Panel.
- the Control Panel is operated, maintained and repaired only by suitably qualified and authorized personnel.
- the personnel is instructed reqularly about relevant occupational safety and environmental protection aspects, and is familiar with the operating manual and in particular the safety notes contained herein.
- none of the safety and warning notes attached to the Control Panel are removed, and all notes remain legible.

*National regulations depending on the machine type*  Depending on the type of machine and plant in which the Control Panel is used, national regulations governing the controllers of such machines will apply, and must be observed by the operator. These regulations cover, amongst other things, the intervals between inspections of the controller.

The operator must initiate such inspections in good time.

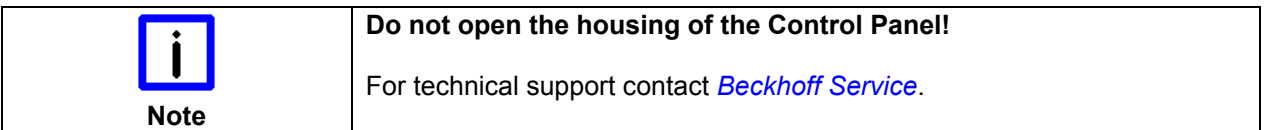

*Procedure in the event of a fault* 

In the event of faults at the Control Panel, the list in the section *[Troubleshooting](#page-15-1)* can be used to determine the measures to be taken.

### **Operator requirements**

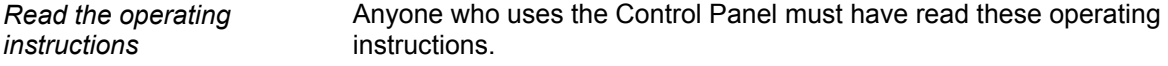

*Software knowledge* Every user must be familiar with all the functions of the software installed on the Industrial PC to which he has access.

# <span id="page-6-1"></span><span id="page-6-0"></span>**Product Description**

## **Appropriate Use**

The CP79xx Control Panel is designed for industrial application in machine and plant engineering. An aluminum housing contains a TFT display, touch-screen/ pad (optional), and a PC keyboard (optional). The panel is installed via the 4 mounting holes in the backplane or the mounting arm system adapter (optional).

The DVI/USB extension technology integrated in the CP79xx "Economy" DVI/USB Control Panel enables remote Panel operation at a distance of up to 50 m from the PC via a standard cable.

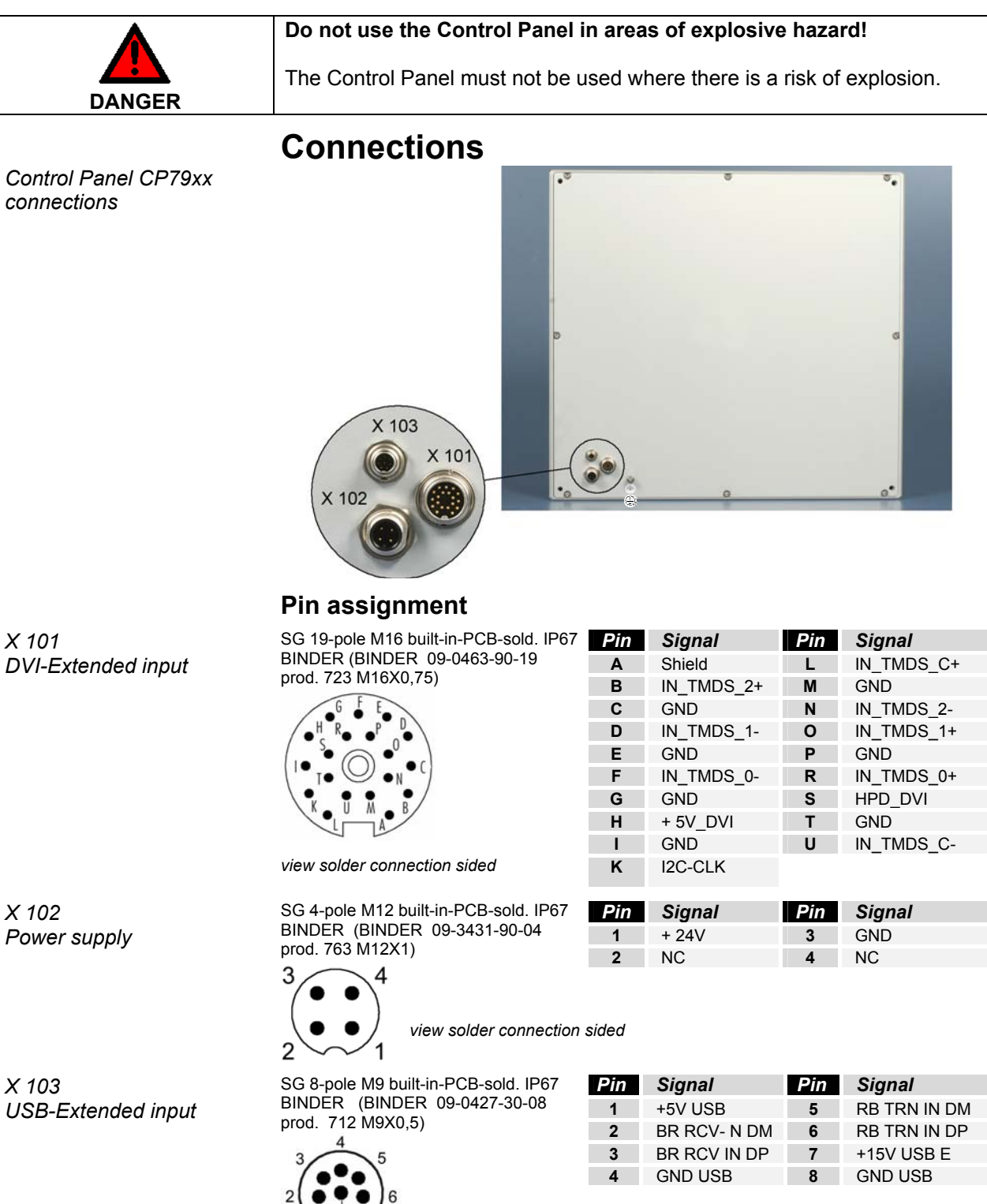

*view solder connection sided*

 $\sum_{i=1}^{n}$ 

## **Connector description**

### **DVI-Extended (Digital Visual Interface-Extended)**

<span id="page-7-0"></span>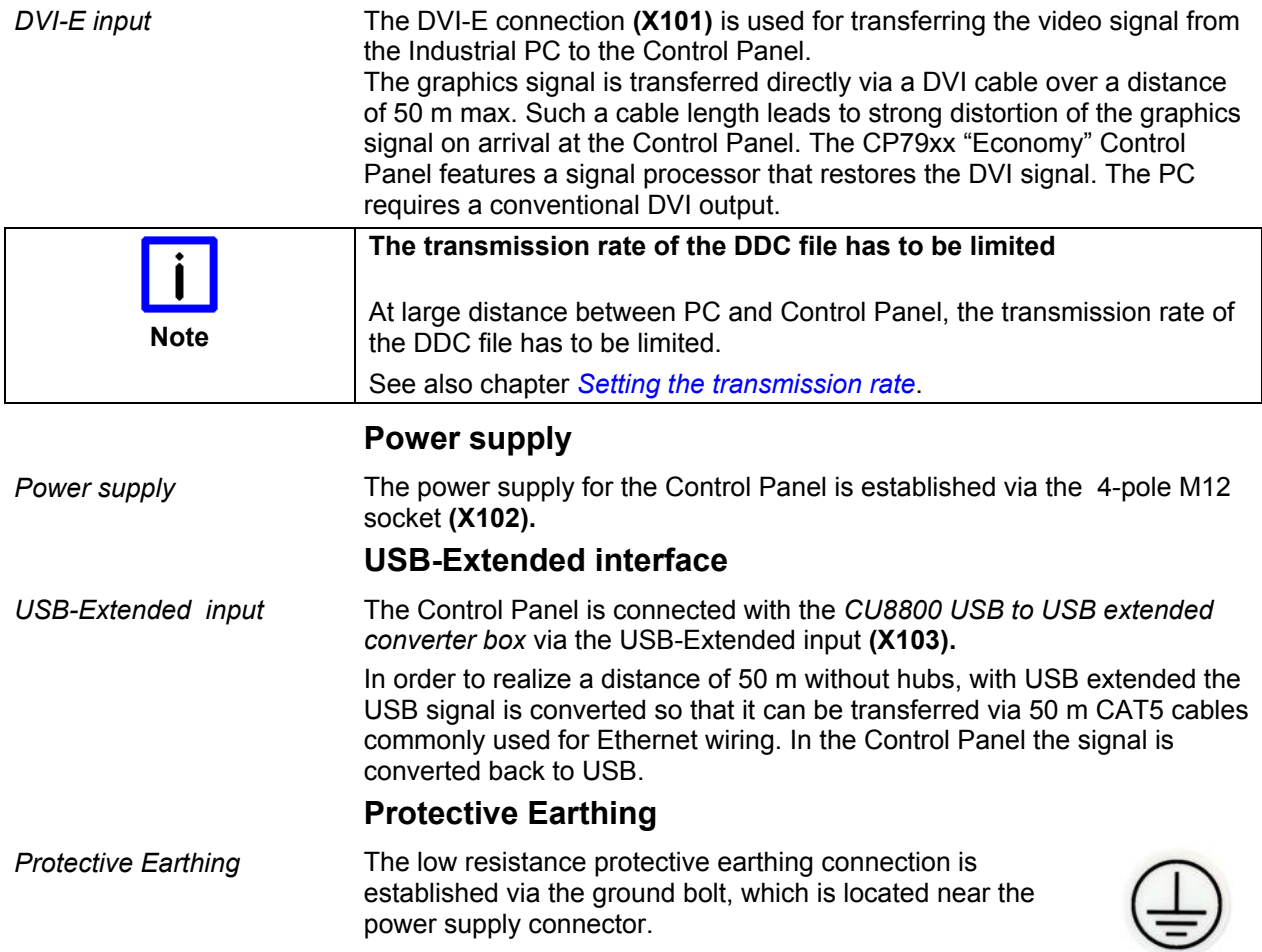

# **Control Panel Connecting Kits**

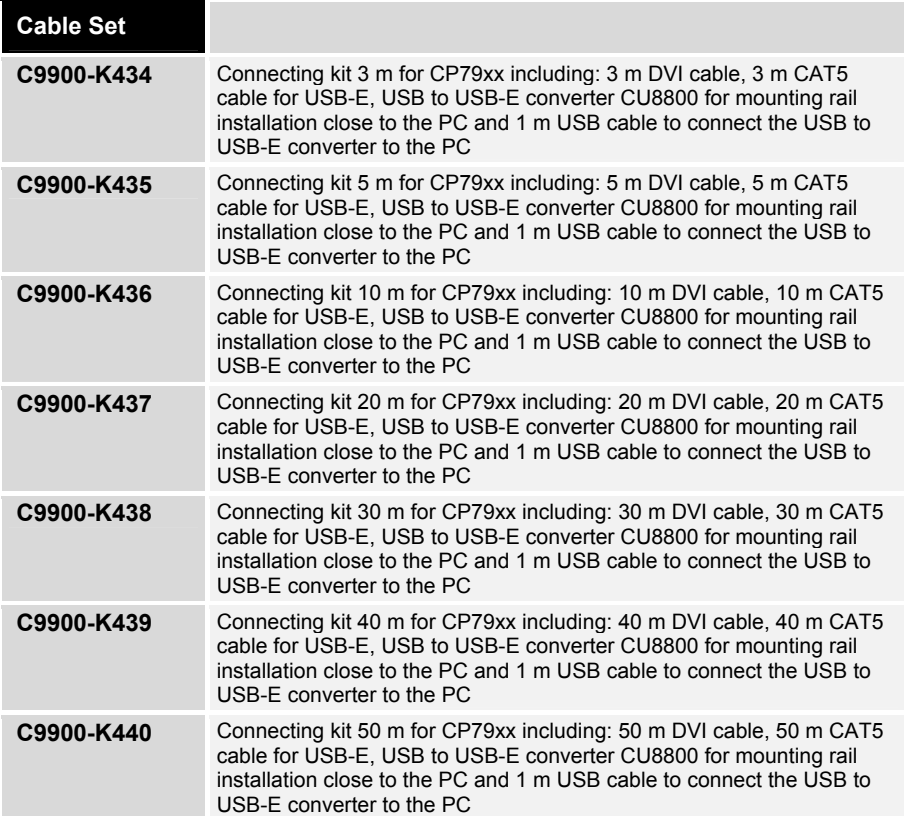

# <span id="page-8-0"></span>**Installation Instructions**

Please also refer to chapter *[Foreword](#page-2-1)*.

### **Transport and Unpacking**

The specified storage conditions must be observed (see chapter *[Technical](#page-17-1)  [data](#page-17-1)*).

#### **Transport**

Despite the robust design of the unit, the components are sensitive to strong vibrations and impacts. During transport, your Control Panel should therefore be protected from excessive mechanical stress. Therefore, please use the original packaging.

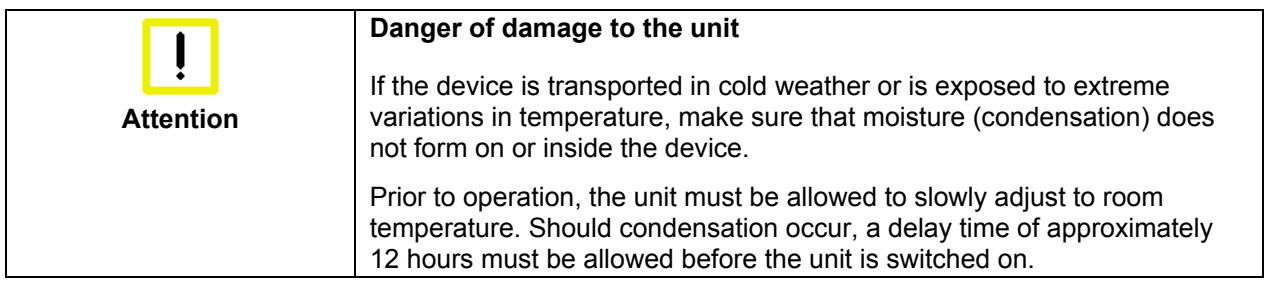

#### **Unpacking**

Proceed as follows to unpack the unit:

- 1. Remove packaging.
- 2. Do not discard the original packaging. Keep it for future relocation.
- 3. Check the delivery for completeness by comparing it with your order.
- 4. Please keep the associated paperwork. It contains important information for handling the unit.
- 5. Check the contents for visible shipping damage.
- 6. If you notice any shipping damage or inconsistencies between the contents and your order, you should notify Beckhoff Service.

# **Assembly**

### <span id="page-9-1"></span>**Assembly dimensions**

All dimensions are in mm.

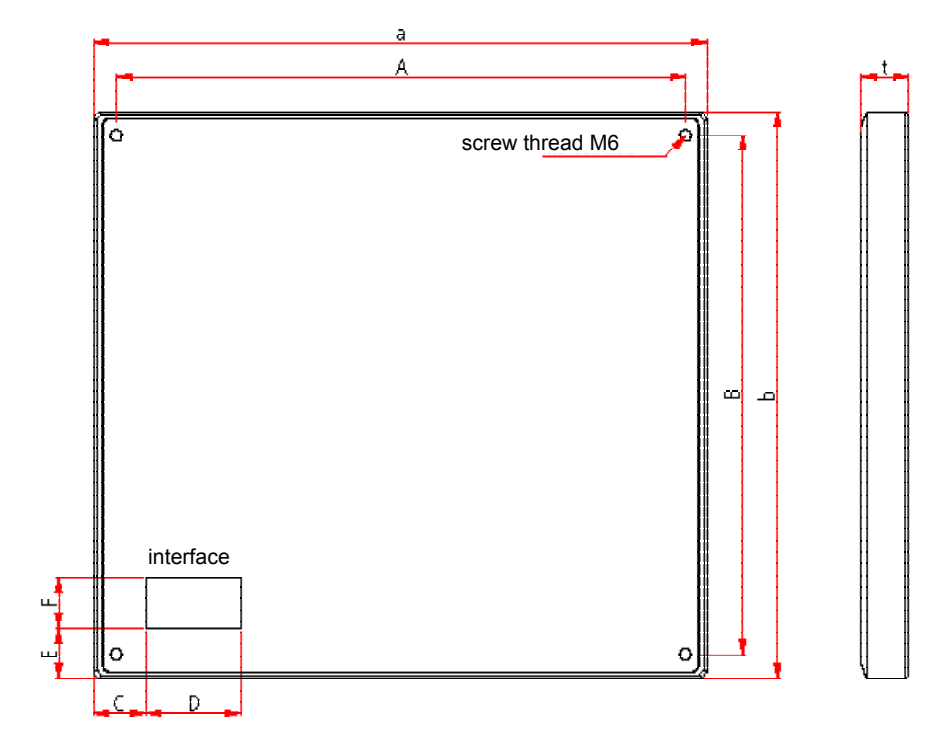

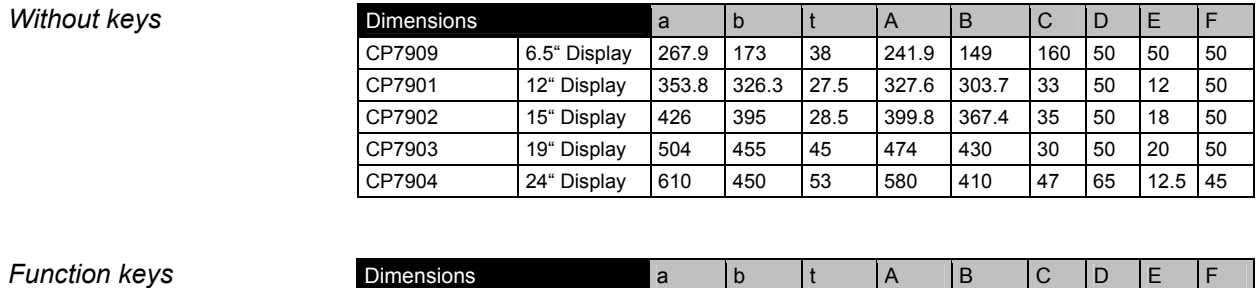

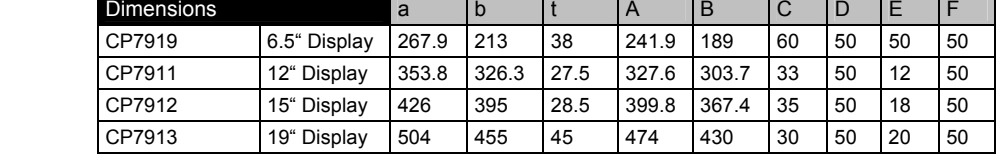

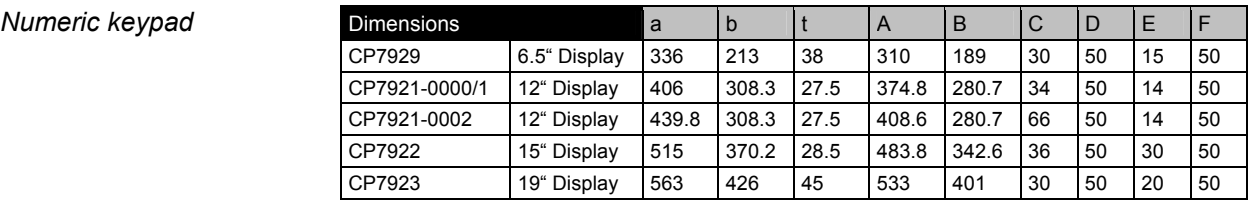

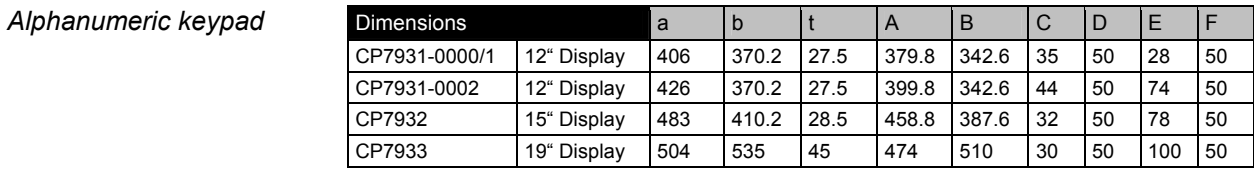

<span id="page-9-0"></span>*CP79xx Control Panel*

## **Connecting the Control Panel**

<span id="page-10-0"></span>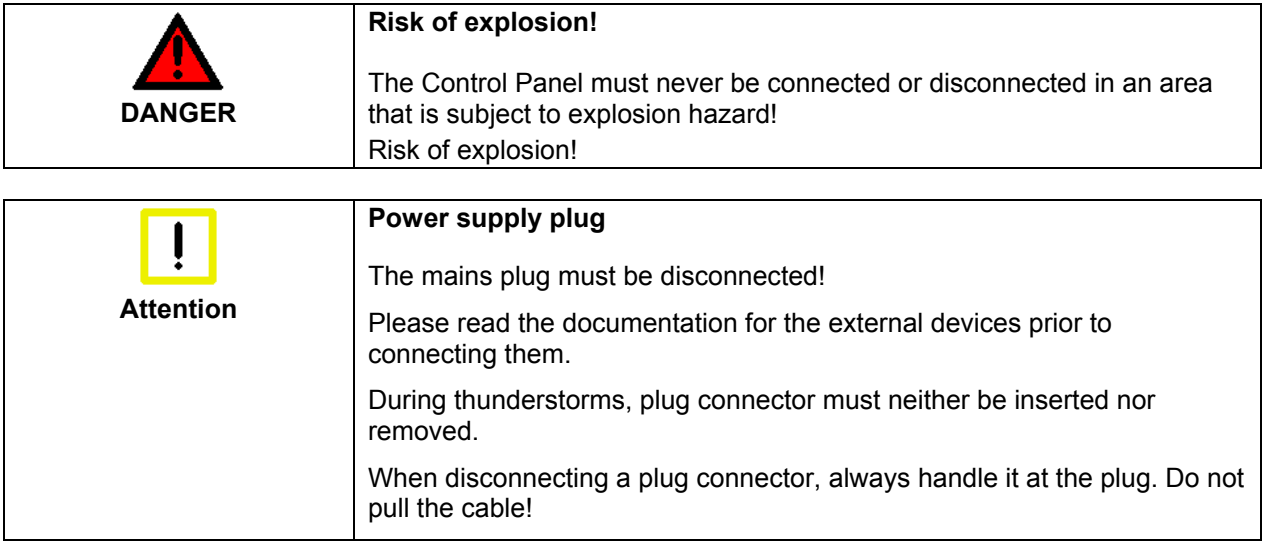

#### **Connecting cables**

The connections are located at the rear of the Control Panel and are documented in the *[Product Description](#page-6-1)* section.

When connecting cables to the Control Panel, please adhere to the following order:

- Switch off the Industrial PC.
- Disconnect all the devices that are to be connected from the power supply.
- Connect all cables at the Control Panel and at the devices to be connected.
- Ensure that all screw connections between connectors and sockets are tight!
- Reconnect all devices to the power supply.

#### **Protective Earthing**

**Protective Earthing The low resistance protective earthing connection is** established via the ground bolt, which is located near the power supply connector.

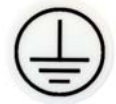

# <span id="page-11-0"></span>**Operating Instructions**

<span id="page-11-1"></span>Please also refer to chapter *[Foreword](#page-2-1)*.

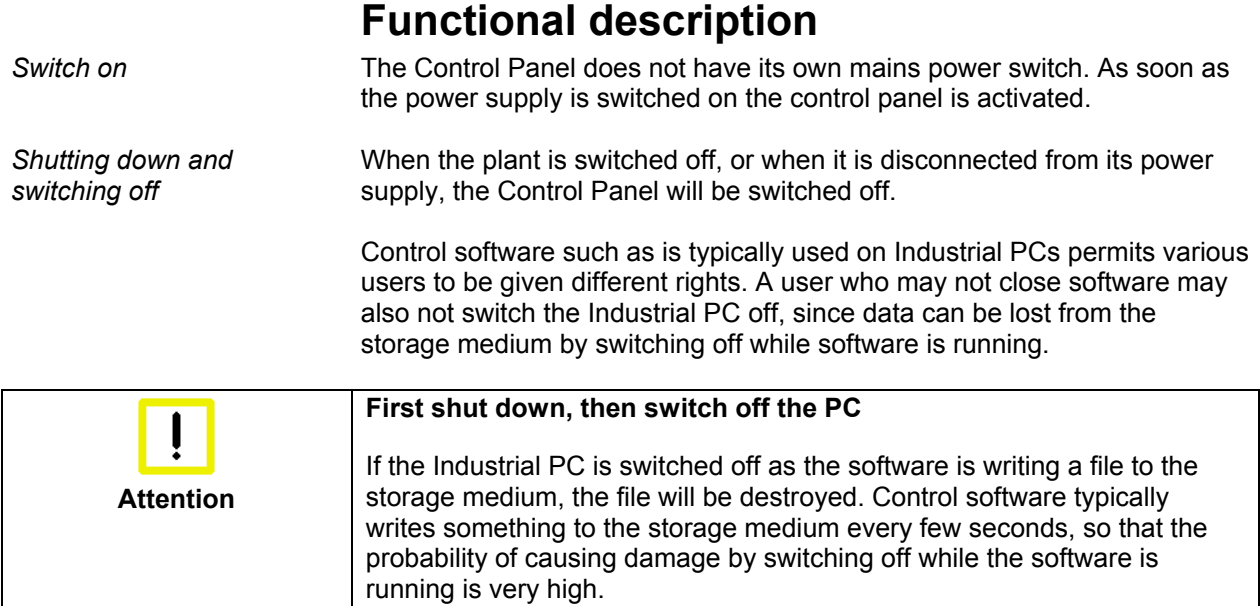

# **Operation**

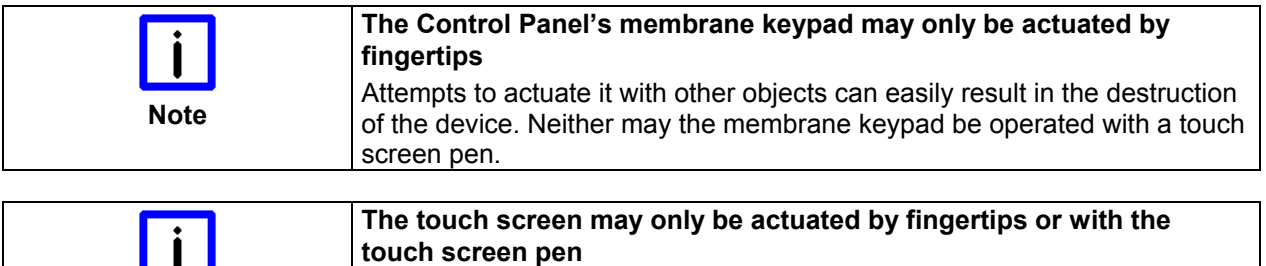

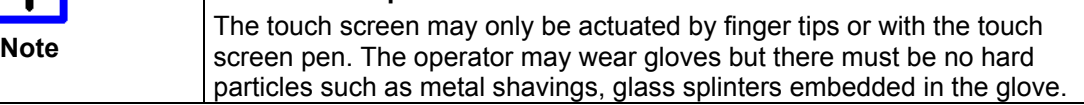

## <span id="page-11-2"></span>**Setting the transmission rate**

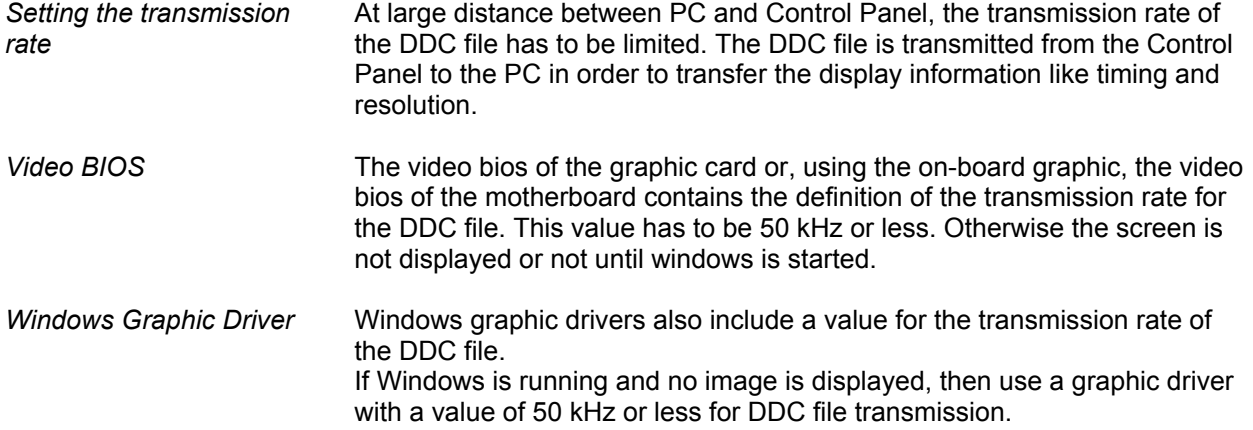

<span id="page-12-0"></span>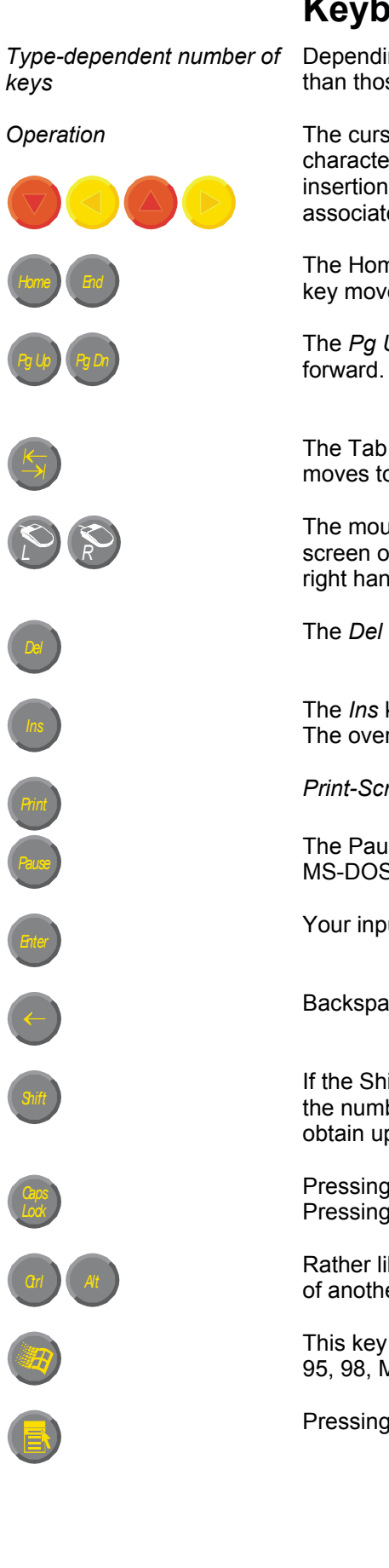

### **Keyboard codes**

Depending on the precise type, the Control Panel can have fewer keys than those described here.

*Operation* The cursor is the blinking character that marks the point at which the next character entered will be displayed. The cursor is also known as the insertion point. The cursor keys each move the cursor one place in the associated direction.

> The Home key moves the cursor to the beginning of the line, while the End key moves it to the end of the line.

*Pg Up Pg Dn* The *Pg Up* key scrolls one page back, the *Pg Dn* key scrolls one page

The Tab key takes the cursor to the next input field, while Shift and Tab moves to the previous input field.

The mouse cursor can be moved over the screen with the aid of the touch screen or of the touch pad (optional). The keys correspond to the left and right hand keys of a Microsoft mouse.

The *Del* key deletes the character to the right of the cursor.

*Ins* The *Ins* key causes characters to the right of the cursor to be overwritten. The overwrite mode is cancelled by pressing the key again.

*Print-Screen* prints a hard copy of a text screen on the printer.

*Pause* The Pause key stops the computer until another key is pressed (only under MS-DOS).

Your input is confirmed with the Enter key.

Backspace deletes the character to the left of the cursor.

If the Shift key is pressed at the same time as another key, then instead of the numbers you obtain the character printed above the number, and you obtain upper case letters instead of lower case letters.

Pressing the *Caps Lock* key once activates and locks the *Shift* key. Pressing the *Shift* key cancels this function.

Rather like the effect of the *Shift* key, *Ctrl* and *Alt* also change the meaning of another key that is pressed at the same time.

This key brings up the Start menu of the operating system in use (Windows 95, 98, ME, NT, 2000, XP).

Pressing this key opens the property sheet of the active (or marked) object.

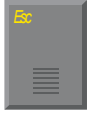

The *Esc* key has the effect of closing dialog windows and of interrupting some of the computer's working operations.

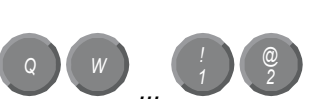

*@* All other keys bring the character printed on them onto the display at the position of the cursor.

The meaning of the function keys, *F1* to *F10*, is determined by the software and is displayed at the bottom edge of the display.

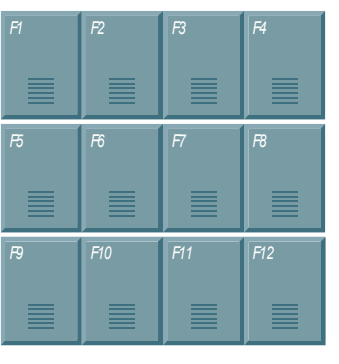

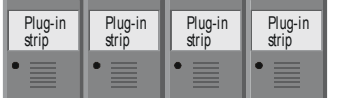

The function of the special keys above the display is also determined by the software. The function is displayed at the top edge of the display. The special keys each have an orange LED controlled by the software.

### <span id="page-14-1"></span>**Servicing and maintenance**

Please also refer to chapter *[Foreword](#page-2-1)*.

#### **Cleaning the Control Panel**

<span id="page-14-0"></span>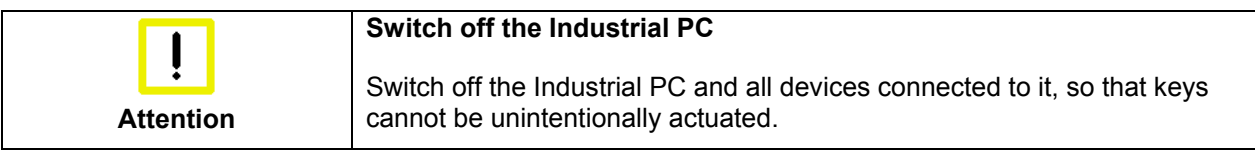

The front of the Control Panel can be cleaned with a soft, damp cleaning cloth. Do not use any aggressive cleaning materials, thinners, scouring material or hard objects that could cause scratches.

#### **Servicing**

The Control Panel requires no maintenance.

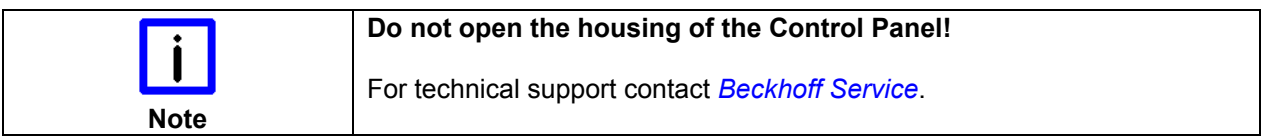

### **Emergency procedures**

In case of fire, the Control Panel should be extinguished with powder or nitrogen.

### **Shutting down**

#### **Disposal**

*Dismantle the Control Panel* 

can be sent for metal recycling. Electronic parts such as lamps and circuit boards must be disposed of in

The device must be fully dismantled in order to dispose of it. The housing

*Observe national electronics scrap regulations* 

accordance with national electronics scrap regulations.

# <span id="page-15-1"></span><span id="page-15-0"></span>**Troubleshooting**

Please also refer to chapter *[Foreword](#page-2-1)*.

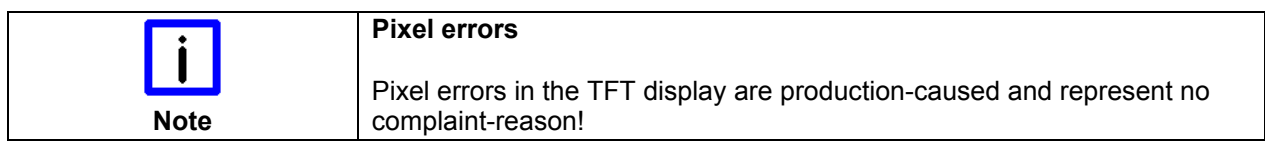

# **Fault correction**

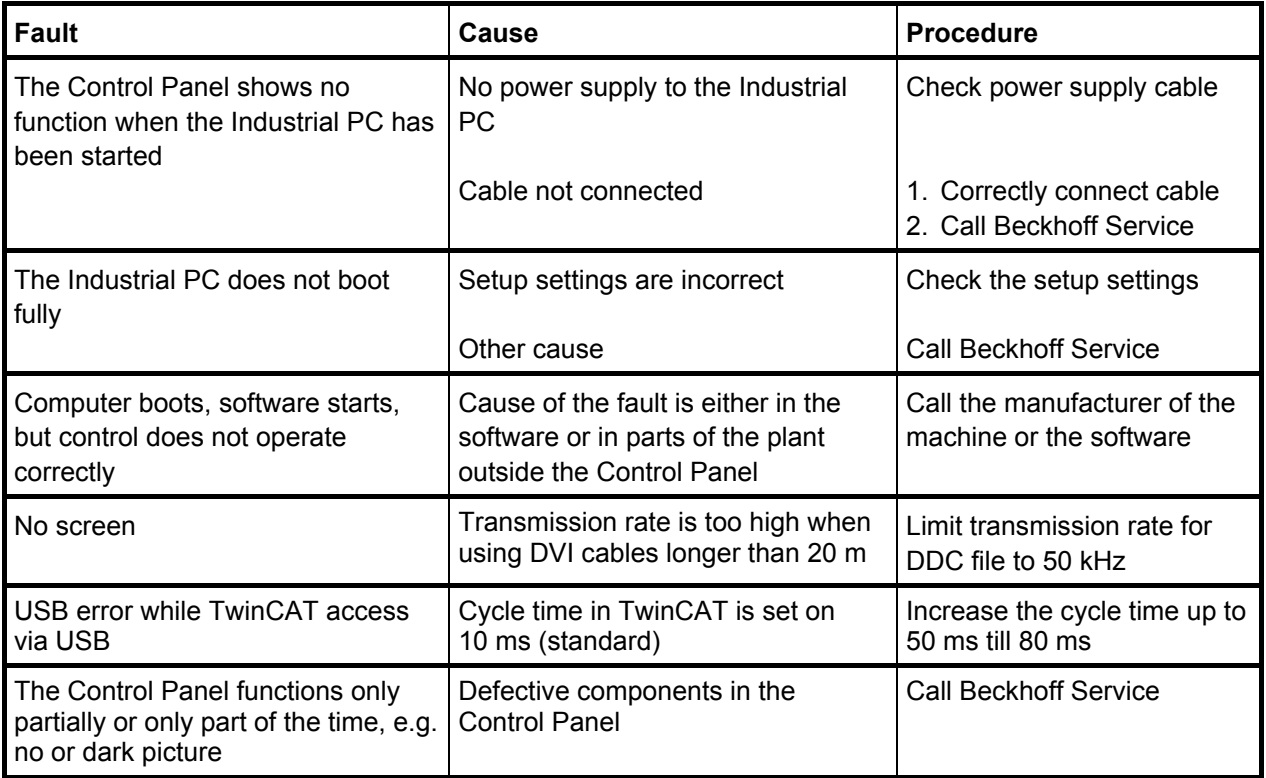

### <span id="page-16-0"></span>**Beckhoff Support & Service**

Beckhoff and their partners around the world offer comprehensive support and service, guaranteeing fast and competent assistance with all questions related to Beckhoff products and system solutions.

#### **Beckhoff branches and partner companies**

Please contact your Beckhoff branch office or partner company for local [support and service](http://www.beckhoff.de/english/support/default.htm) on Beckhoff products!

The contact addresses for your country can be found in the list of Beckhoff branches and partner companies: [www.beckhoff.com](http://www.beckhoff.com/)

You will also find further [documentation](http://www.beckhoff.com/english/download/default.htm) for Beckhoff components there.

#### **Beckhoff Headquarters**

Beckhoff Automation GmbH Eiserstraße 5 33415 Verl **Germany** 

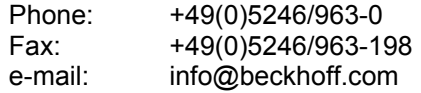

#### **Beckhoff Support**

Beckhoff offers you comprehensive technical assistance, helping you not only with the application of individual Beckhoff products, but also with wideranging services:

- worldwide support
- design, programming and commissioning of complex automation systems
- training program for Beckhoff system components

Hotline: +49(0)5246/963-157 Fax: +49(0)5246/963-9157 e-mail: support@beckhoff.com

#### <span id="page-16-1"></span>**Beckhoff Service**

The Beckhoff service center supports you in all matters of after-sales service:

- on-site service
- repair service
- spare parts service
- hotline service

Hotline: +49(0)5246/963-460 Fax: +49(0)5246/963-479 e-mail: service@beckhoff.com

*Quote the project number* If servicing is required, please quote the **project number** of your product.

# <span id="page-17-0"></span>**Appendix**

<span id="page-17-1"></span>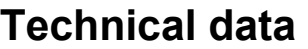

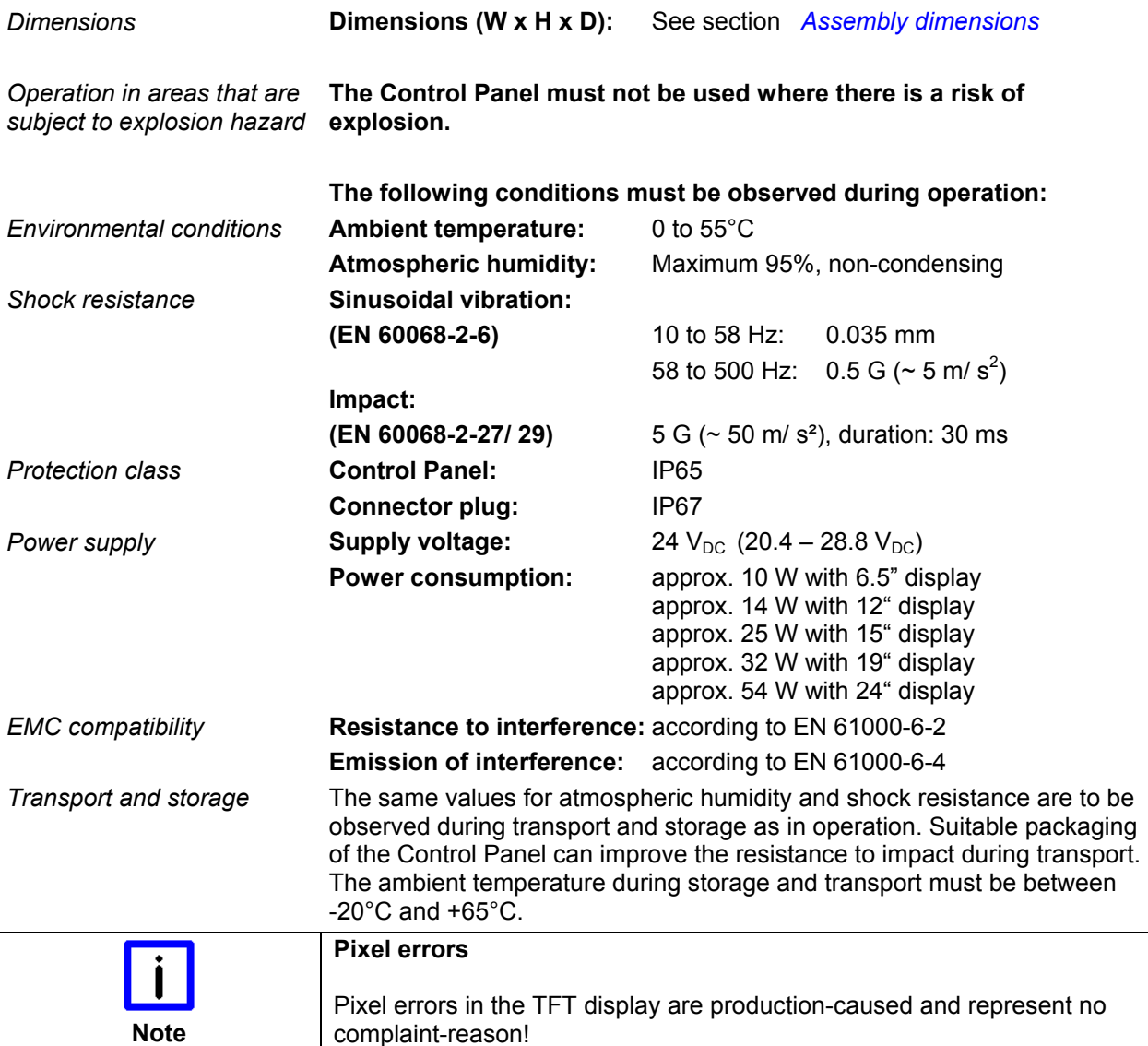

## **Approvals**

#### **FCC: Federal Communications Commission Radio Frequency Interference Statement**

*FCC Approval for USA* This equipment has been tested and found to comply with the limits for a Class A digital device, pursuant to Part 15 of the FCC Rules. These limits are designed to provide reasonable protection against harmful interference when the equipment is operated in a commercial environment. This equipment generates, uses, and can radiate radio frequency energy and, if not installed and used in accordance with the instruction manual, may cause harmful interference to radio communications. Operation of this equipment in a residential area is likely to cause harmful interference in which case the user will be required to correct the interference at his own expense.

#### **FCC: Canadian Notice**

*FCC Approval for Canada* This equipment does not exceed the Class A limits for radiated emissions as described in the Radio Interference Regulations of the Canadian Department of Communications.